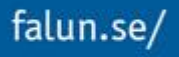

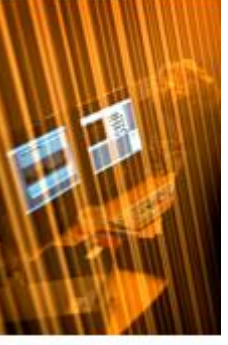

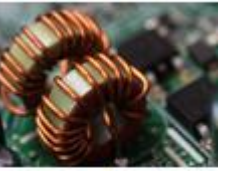

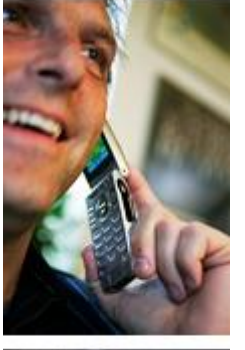

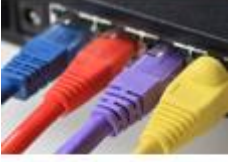

## Vid problem med iPads- och iPhones

För att erbjuda en bra service utan långa väntetider vill vi att man följer guiden nedan.

Spontana "drop in" besök hos Helpdesk skapar ofta onödiga väntetider och ger en sämre service.

Frågor gällande **politikerrummet** kontakta din nämndsekreterare

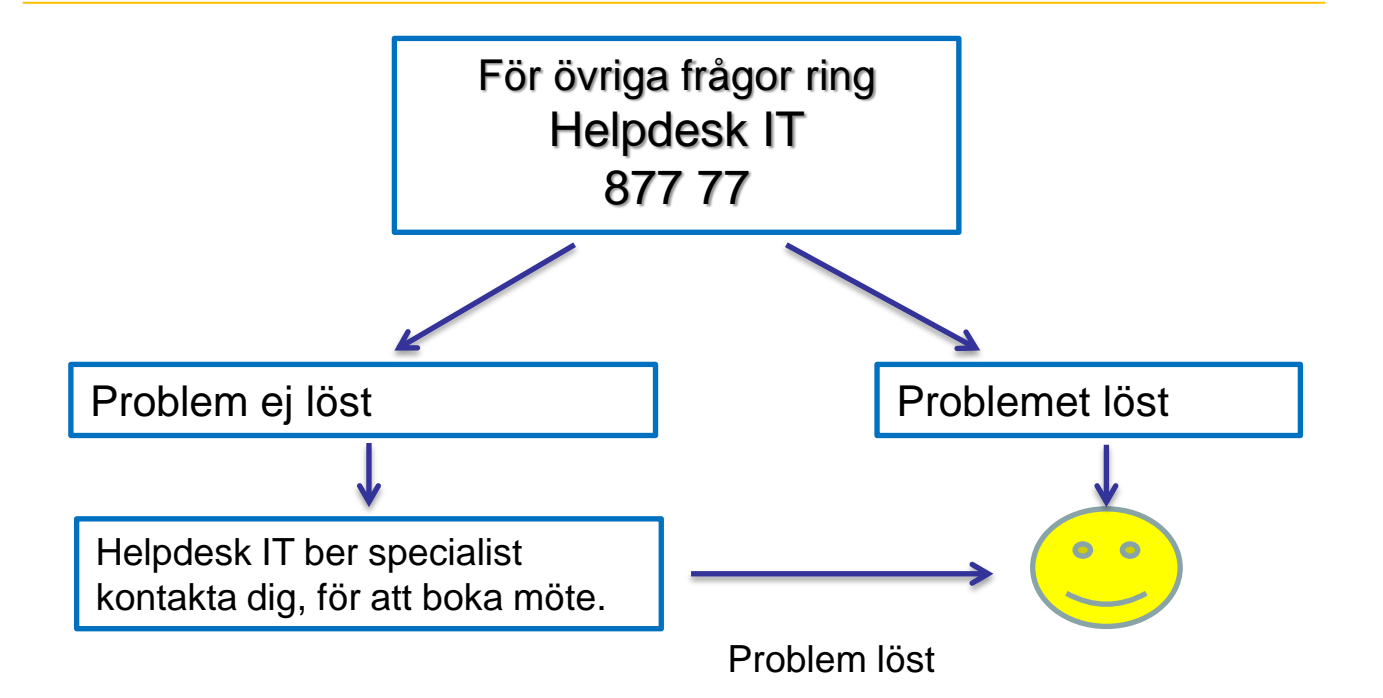

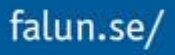

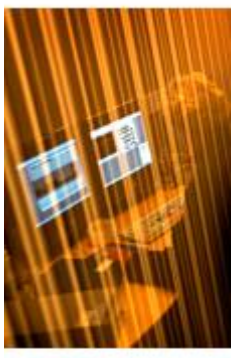

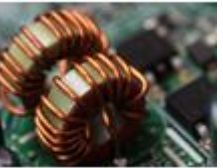

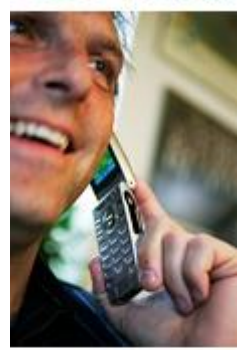

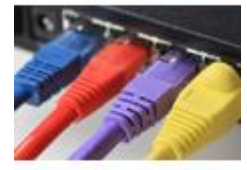

## Dina inloggningar

Som iPad- och iPhoneanvändare har du två inloggningar att hålla reda på.

- 1
	- **Apple-ID** för att hämta appar i APPstore.
	- Användarnamnet är din e-postadress, oftast din @falun.se adress alternativt privat adress.
	- Har du glömt ditt lösenord, surfa till [http://iforgot.apple.com](http://iforgot.apple.com/)

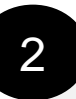

- **Inloggning till Falu kommun** ger åtkomst till, insidan, politikerrummet och e-post i iPaden.
- Användarnamnet består av tre bokstäver samt två siffror tex. Eer09.
- Har du glömt ditt lösenord, ring Helpdesk IT 877 77

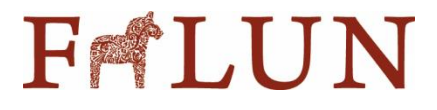